# 4x High Performance for Drupal

Presented by Fabian Franz

Step by Step

#### Your BOSS is calling!

# It happens to the best of us ...

# Especially during DrupalCon...

#### ... or during elections.

The site goes down, the site is slow, grab a tut', and make it grow!

#### But first ...

# Lets start with a little story ...

# "Where is the power of Drupal ... I hate Drupal!"

#### "... I hate Drupal!"

"[...] and it always overload the database (mysql) some times the load reach 200 and it never reach it before ... I enabled core cache and the server got down again next day ..."

groups.drupal.org/node/158244

### My site is so slow ... HEEEELP!

- "Where is the power of Drupal ... I hate Drupal!"
- This is really sad ...

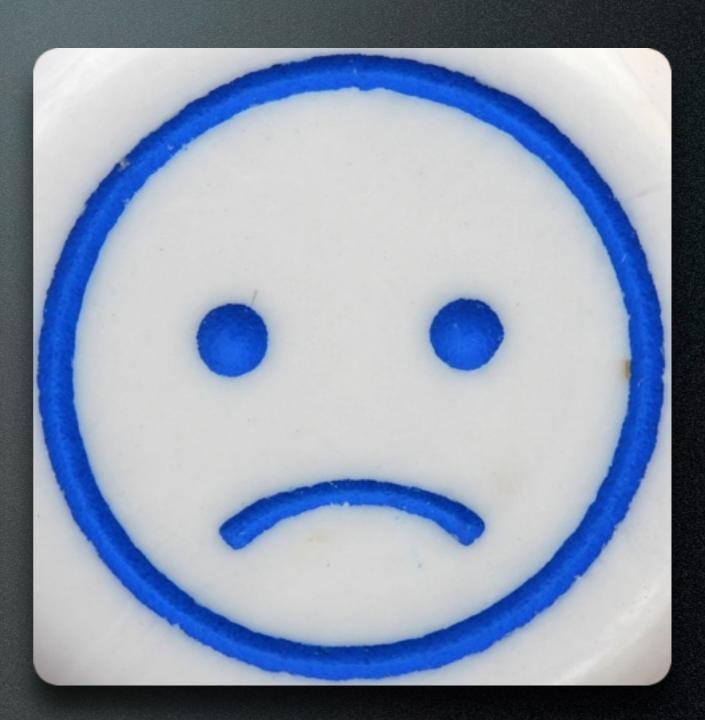

### My site is so slow ... HEEEELP!

- There is a need for High Performance Drupal!
- Faster sites earn more money
- Faster sites get ranked higher by Google

### My site is so slow ... HEEEELP!

- Visitors love fast sites
- Mentioned in the media? What if your server goes down exactly then?

BUT...

#### ... THE QUESTIONIS ...

# How do I get a blazingly fast site?

"Okay, I have now tweaked my Sauerkraut\* settings, but the site is still slow. What Sauerkraut settings do I need to tweak so that it is as fast as xyz.com?"

<sup>\*</sup> Sauerkraut was APC in this case, but we come to that later

"I have setup 10 Slave DB Servers, but once I test the site it is sooo sloooow!"

"I have setup NGINX with AdvAgg and Varnish combined with Entitycache and Views\_Opt\_Cache - still the performance remains the same. :-("

#### "Have you setup Memcache?

"I have setup static page caching for all the pages. The high traffic day can come! What could possibly go wrong?"

#### We all wish...

... we had ...

#### THE MAGIC PILL!

"Just one pill and the site is fast!"

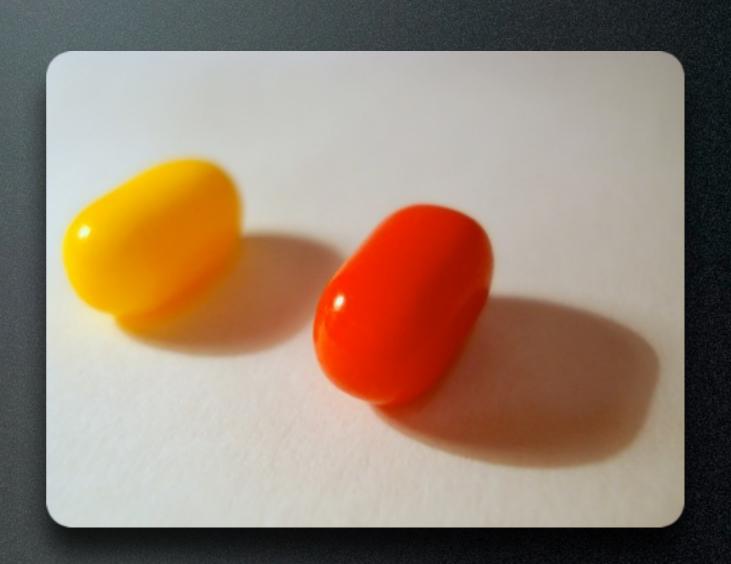

#### 4 common ways to fail

1. Optimizing one part to death while neglecting all the others:

"If you build the house on one pillar, it'll not hold long ..."

#### 4 common ways to fail

2. Optimizing things without knowing where the pain is:

"Is the bottleneck MySQL, PHP, Apache or something else?"

#### 4 common ways to fail

3. Optimizing things with new methods without really understanding them:

"Reinvent the wheel or stand on the shoulder of giants?""

#### 4 common ways to fail

4. Optimizing things without testing it'll hold the load:

"You are featured by BigNews.com - Your server goes down."

#### 4 Common Ways to Fail

- 1. Optimizing one part to death
- 2. Optimizing just random parts
- 3. Optimizing parts with <BuzzWord>
- 4. Optimizing without testing

# "Ouch, that are lots of ways to fail ..."

"That is all so complicated." \*sigh\*

### This is all so complicated. \*sigh\*

"Is there nothing I can do to make this easier and have a fast site?"

# This is all so complicated. \*sigh\*

• The easy answer:

Hire a performance consultant.

"This is all so complicated." \*sigh\*

Hire a performance consultant NOW.

CALL NOW IN THIS SECOND:

0800 - DRUPAL PERFORMANCE

and enjoy blazingly fast sites.

### The End

Now you know Performance is really difficult to get right and that you should hire a Performance Consultant.

Remember this number:

0800 - DRUPAL PHREORIVE

QUESTIONS?

### JUST KIDDING ...

• Okay, okay. You got me ...

"Hiring a performance consultant can be really useful at times, but even more useful is learning and spreading the knowledge."

### JUST KIDDING ...

4x HIGH PERFORMANCE FOR DRUPAL - STEP BY STEP

"Lets stand on the shoulders of Giants and walk the paths of our ancestors!"

## Loading your mission ...

#### The Mission

- Drupal 7 / 8
- Several Performance Problems
- ... real life problems!

# Lets meet some friends ...

# ... and help them in their need ...

D. Pages feel slow, sluggish and big ...

... and are totally unhappy:-(

"This is sooooo heavy load."

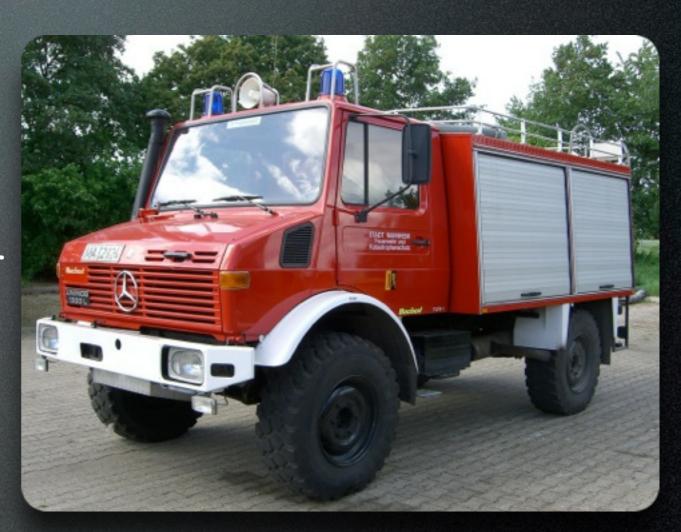

Mrs. MySQL is exhausted and needs a time out

:-( \*sigh \* :-(

"I just need a SELECT break."

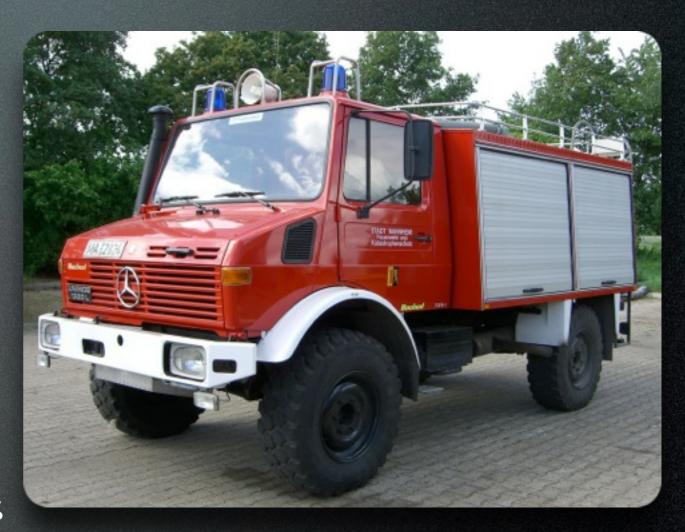

Mr. Apache is sweating under the load:-((

"I give 100% all the time, but this is just too much."

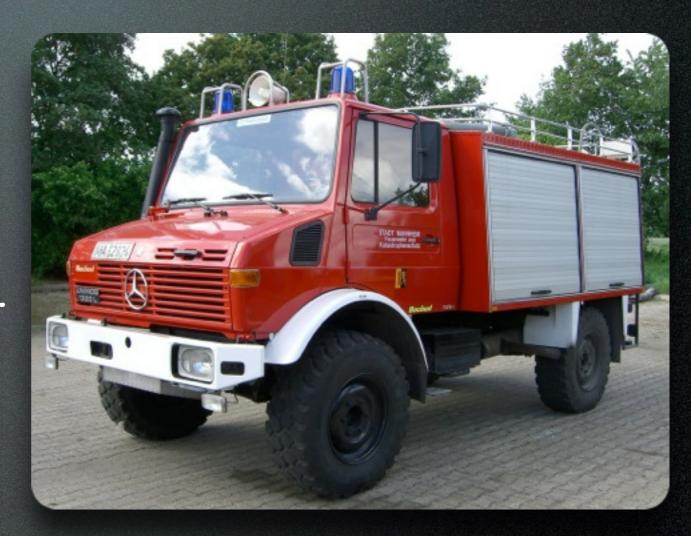

Mr. Code is buggy and a real trouble maker;-)

"Yeah!

He he he!"

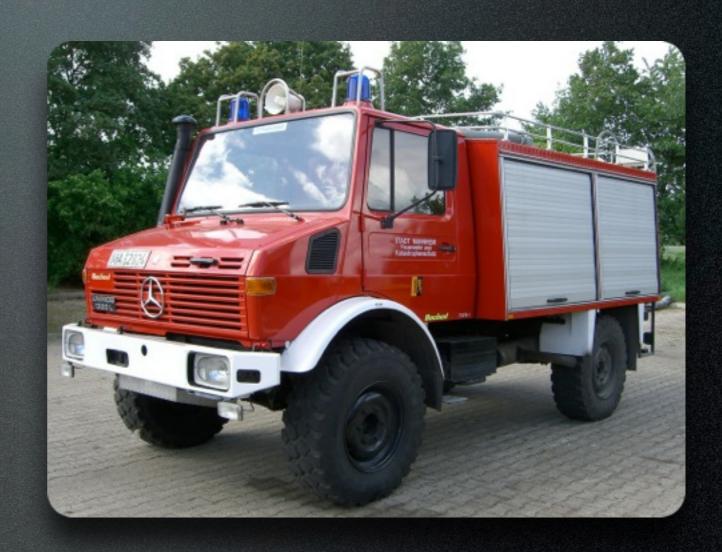

- D. Pages feel slow and are unhappy:-(
- Mrs. MySQL is exhausted and needs a time out :-(
- Mr. Apache is sweating under the load:-((
- Mr. Code is buggy and a real trouble maker;-)

### The Task

- Investigate and Fix!
- Let's go!

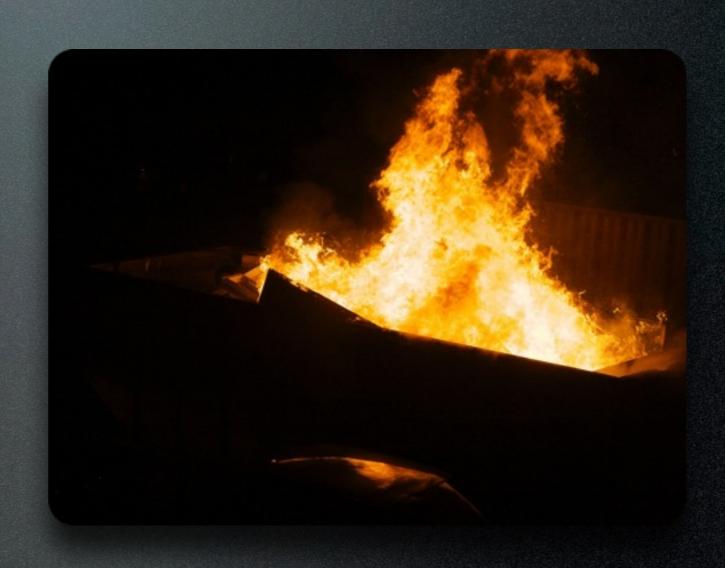

## 1. Server Performance

# Measuring Server Performance...

## Measuring Server Performance...

- System Load: 4.14
- Page Load Time: 20 sec
- Apache Load: 100%

### How to measure Performance on Server?

```
load average: 4.14, 1.40, 0.53
, 1 stopped, 0 zombie
, 0.0 wa, 0.0 hi, 0.0 si, 0.0 st
188836 free, 411892 buffers
999192 free. 29910408 cached Mem
```

• top command

```
%CPU %MEM
                 TIME+ COMMAND
 R 100.0 0.2
               1:04.92 apache2
 R 100.0 0.2
               0:22.09 apache2
 R 100.0 0.0
               0:09.09 apache2
 R 99.2 0.2
               0:20.02 apache2
 R 99.2 0.2
               1:06.60 apache2
 R 99.2 0.1
               0:31.56 apache2
               0:31.56 apache2
 R 99.2 0.1
 R 99.2 0.2 1:06.60 apache2
              0:20.02 apachez
2 R 99.2 0.2
```

### How to measure Performance on Server?

• Handy Drush Command for page generation time of any page (Drupal 7):

```
time drush php-eval '
$path="node/17";
menu_set_active_item($path);
menu_execute_active_handler($path,
TRUE);' > /dev/null
```

## Uhm, really?

Yes!

# Why would I need that?

# Production debugging!

# Sometimes problems only show up on production.

# So now we know there is a problem.

# How do we solve them?

# The 4 Shoulders of the Giants

### While I have said ...

# .... that you should know your pain points first ...

... there is a "stack"

# .... that many high performance sites use.

### Pressflow / Good code

APC/Opcache

Memcache / Redis

Varnish/NGINX/CDN

# So how can those help me?

#### Pressflow

- Only really relevant for Drupal 6 sites
- Drupal 7 already includes most Pressflow patches / approaches
- Drupal 8 has performance best practices all around.

#### Inofficial Pressflow

- https://groups.drupal.org/node/ 210683 (Wiki)
- All collected performance patches that are relevant for Drupal 7.

#### APC

- Alternative PHP Cache
- Highly recommended (easy to install)
- PHP PECL Extension
- Speeds up PHP execution by caching pre-compiled PHP objects

#### Opcache (PHP >= 5.5)

- Opcode Cache
- Highly recommended (easy to install)
- In PHP >=5.5 by default (Yeah!!!)
- Speeds up PHP execution by caching pre-compiled PHP objects

#### APC: Is it worth it?

#### OpCache: Is it worth it?

Yes

• Saves:

• ~ 100 ms

• ~ 20 MB

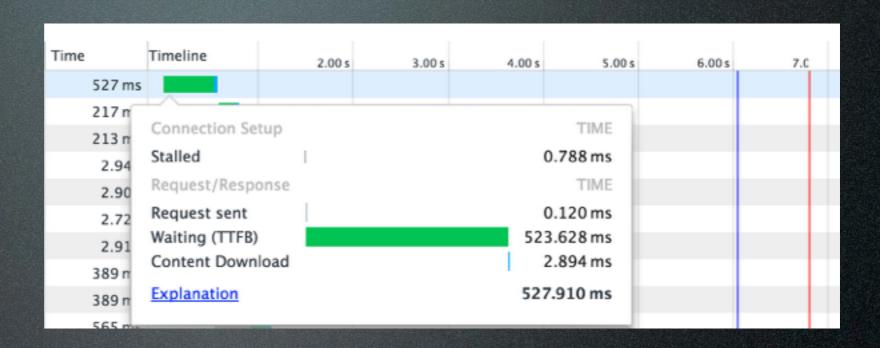

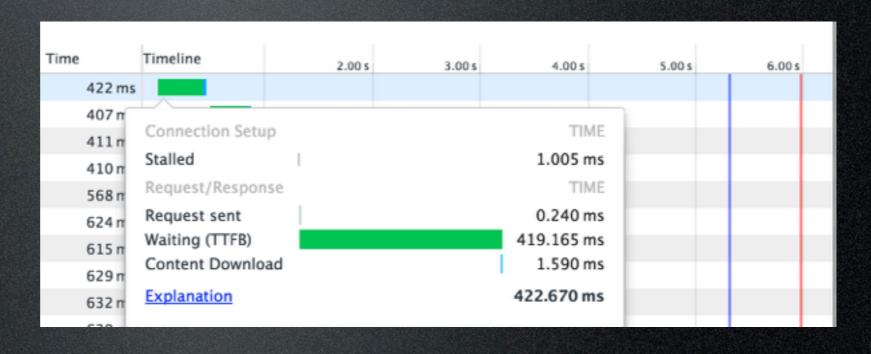

#### Memcache

- Replaces caching in MySQL Database
- Key/Value Store in Main Memory

```
store(Apple, 10)
get(Apple) == 10
```

• Very Fast!

# Memcache: What does it get me?

### Memcache: What does it get me?

- Way less load on the database
- Overall faster caches
- Much easier to scale up (Distributed key-value storage)

#### Varnish

- Save whole response to memory
- Serve response from memory
- Like a "shield" for your server
- Varnish is crucial for high throughput.
   (unless you use NGINX)

# Varnish: That sounds pretty complicated!

### Varnish: That sounds pretty complicated!

- Best practice configurations:
- https://fourkitchens.atlassian.net/ wiki/display/TECH/Configure+Varnish +3+for+Drupal+7
- https://www.lullabot.com/blog/article/ configuring-varnish-high-availabilitymultiple-web-servers

### Varnish: What does it get me?

• 50 ms response times!

• Anonymous Pages: "We are blazingly fast, still big, but quite happy".

• Mrs. MySQL: "I have less to do now, but if I have it is still too much. Those authenticated users

• • •

- Mr. Apache: "I have much less to do, but when those authenticated users come, I still sweat."
- "And I hate those anonymous utm\_requests!"

#### Quick Fix for GA Problem

#### • VCL (Varnish 2.1.x) Rule:

```
# Strip out Google Analytics campaign variables.
# They are only needed by the javascript
# running on the page.
# utm_source, utm_medium, utm_campaign, gclid

if(req.url ~ "(\?|&)(gclid|utm_[a-z]+)=") {
    set req.url = regsuball(req.url, "(gclid|utm_[a-z]+)=[^\&]+&?", "");
    set req.url = regsub(req.url, "(\?|&)$", "");
}
```

#### 2. Client Performance

# Measuring Client Performance...

#### Measuring Client Performance...

- Page Load Size: 300 kB
- Page Load Time: 20 sec

#### How to measure Performance on Client?

- Use Google Chrome Developer Toolbar
- → Network Tab

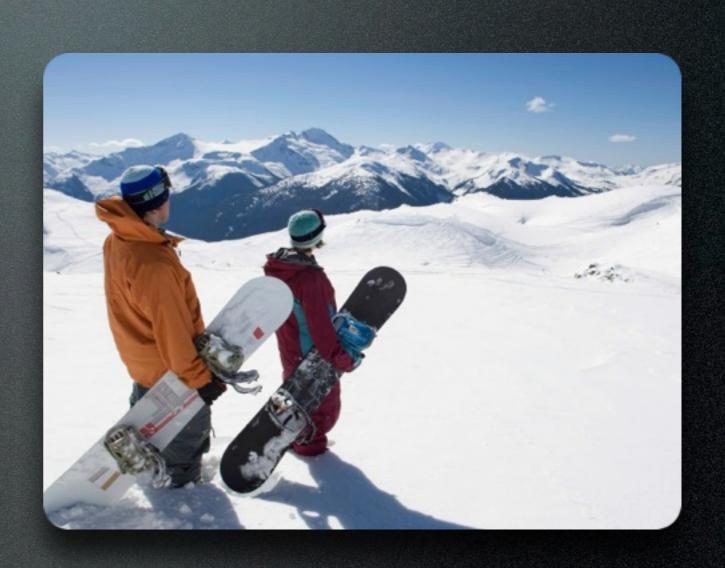

#### How to measure Performance on Client?

http:// webpagetest.org

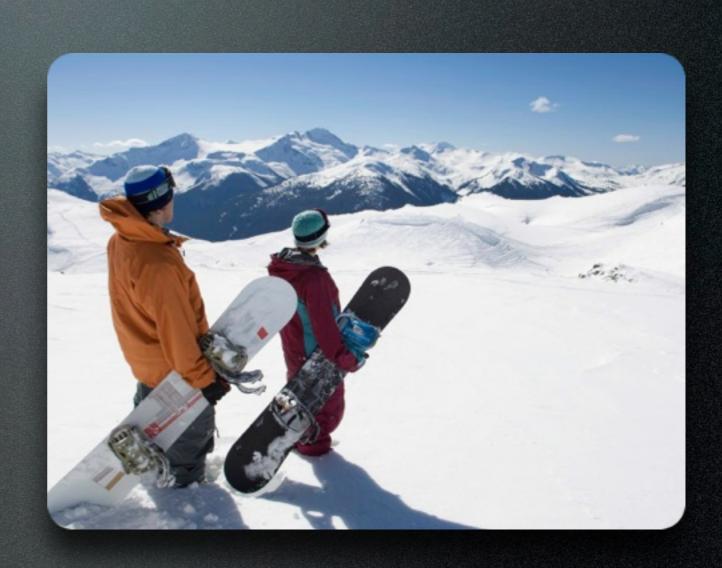

# Why are those pages so big?

# Need Compression of CSS and JS!

### Compression of CSS and JS

- Very easy to setup
- In Drupal 7 Core:
  - Administration Menu
    - → Configuration
      - → Development
        - → Performance

### Compression of CSS and JS

- Very easy to setup
- In Drupal 8 Core:
  - Enabled by default!

### Compression of CSS and JS

- Aggregation and Compression
- Do this before Go-Live!
- Users will thank you for it!
- Needs: mod\_rewrite and mod headers

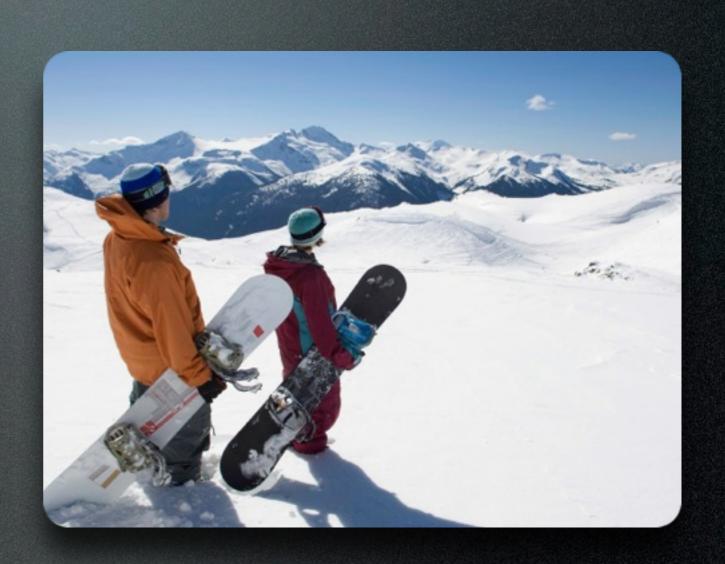

### Compression of CSS and JS (Drupal 6)

- Can be also done in Apache (e.g.)
  - mod\_deflate
- But: Can put high load on the server!
- ✓ Combine with: Varnish

# Minimize CSS and JS source files!

#### AdvAgg (Drupal 7)

=> Way less aggregates

## Set proper caching headers

### Set proper caching headers

- Goal: Cache for some time on Client machine
- Drupal 7 sets the headers for you
- Just need to adjust the numbers.

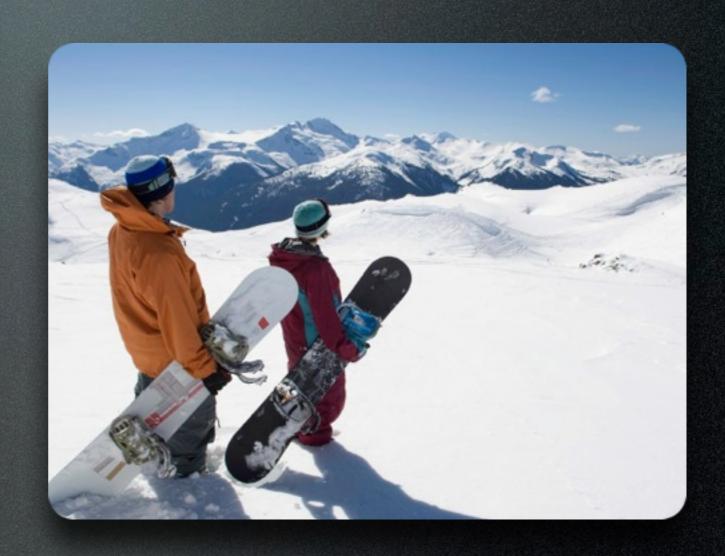

### Client Performance: What did we achieve?

- Only 4 HTTP requests.
- Much faster page load time.

✓ Anonymous Pages: "We are blazingly fast, really slick, and really really happy:-)".

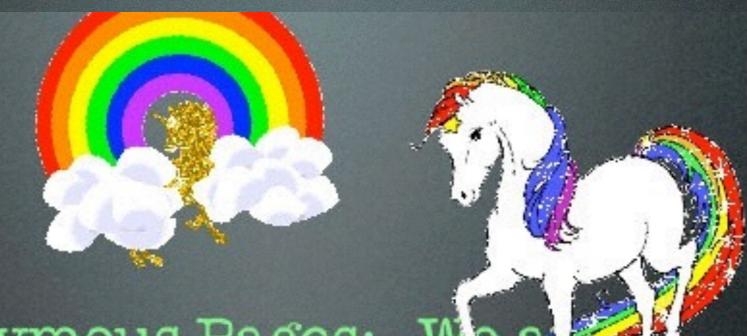

 Anonymous Pages: "We as blazingly fast, really slick, and really really happy:-)".

Really Happy!

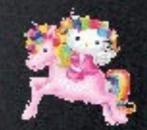

#### Additional techniques

- CDN: Content Delivery Network
- Caches files close to the users location
- Useful for images, CSS / JS files
- http://drupal.org/ project/cdn

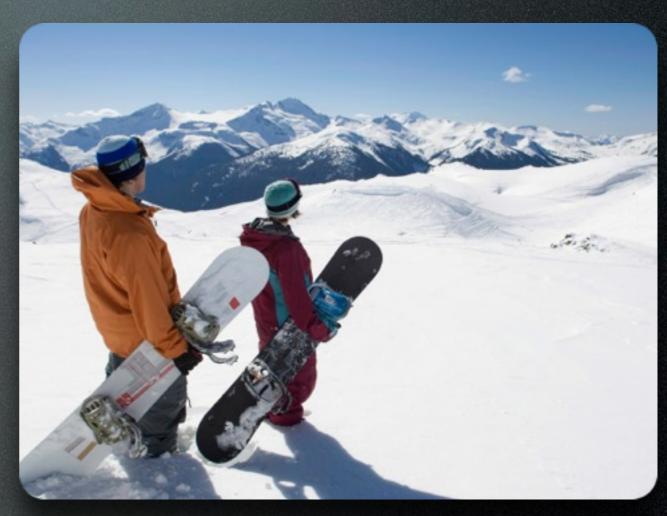

#### Additional techniques

- AJAX/PJAX: Only reload the content you need
- Useful for pagers, image galleries
- http://drupal.org/ project/pjax

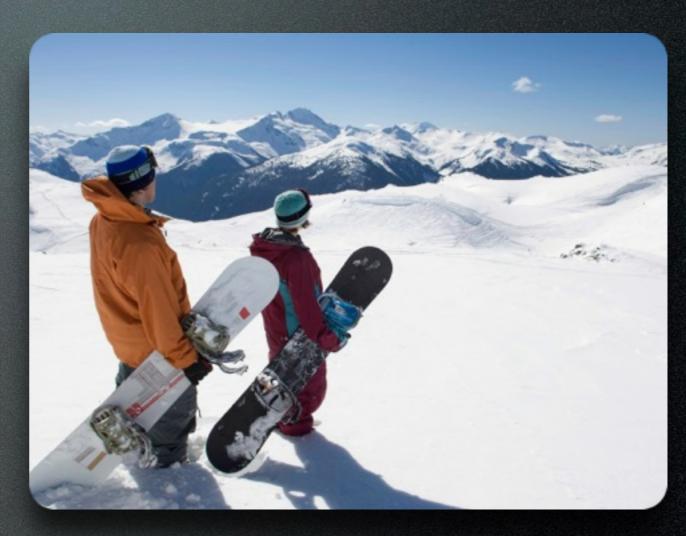

#### Quick-Tip: Fix slow JS!

- Unresponsive script error on loading of page?
- Workaround -- Wrap Code in:

```
setTimeout(function() {
  // Old code
}, 100);
```

# 3. Module Performance

# Measuring Module Performance...

## Measuring Module Performance...

- Drupal Bootstrap: 240 ms
- menu\_execute\_active\_handler: 6 sec
- Memory Usage: 104 MB

# How to measure Module Performance?

- Use xhprof PHP extension
- Integration via xhprof module
- → admin/config/ development/devel

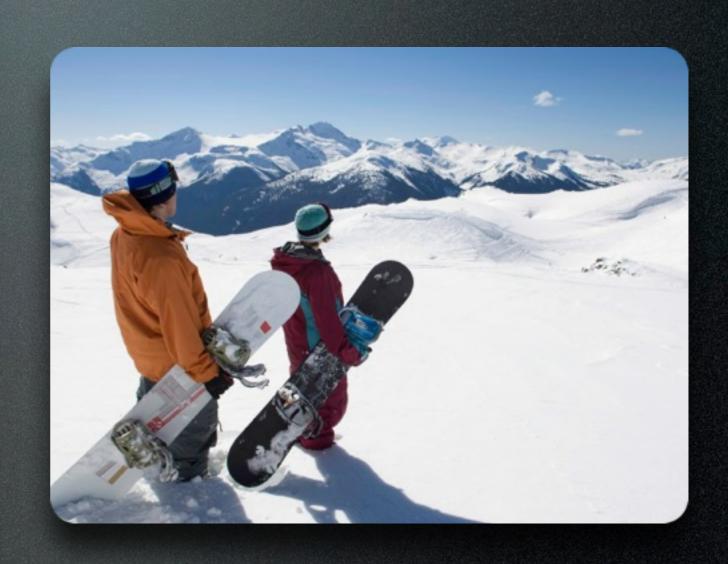

## How to measure Module Performance?

- Use github.com/ LionsAd/xhprof-kit
- Setup via ./xhprofkit/setup.sh
- →/index-perf.php?url=/
  node

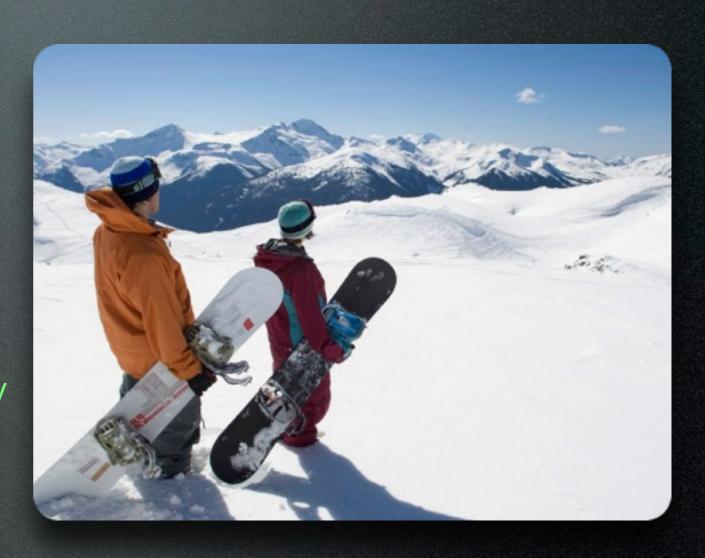

• variable set on each page request

→ Can bring your DB server to its knees!

- Anonymous *\$SESSION* set for saving simple data
- Example: low\_bw flag
- → Disables anonymous caching
- → Solution: Use Javascript to set/receive cookies directly and change page.

- Having installed way tooooooooooooooooooooooo many modules
- → Adds a little to the page request every time. (Drupal 6: worse)

#### Interesting Pitfalls

• views loading 5000 nodes in one page request for openlayers

- → Can easily exceed memory and takes quite some time to attach fields.
- → Adv. Solution: openlayers\_quick\_query sandbox

#### Improve performance

- Use block caching
- Use render caching (render\_cache module)

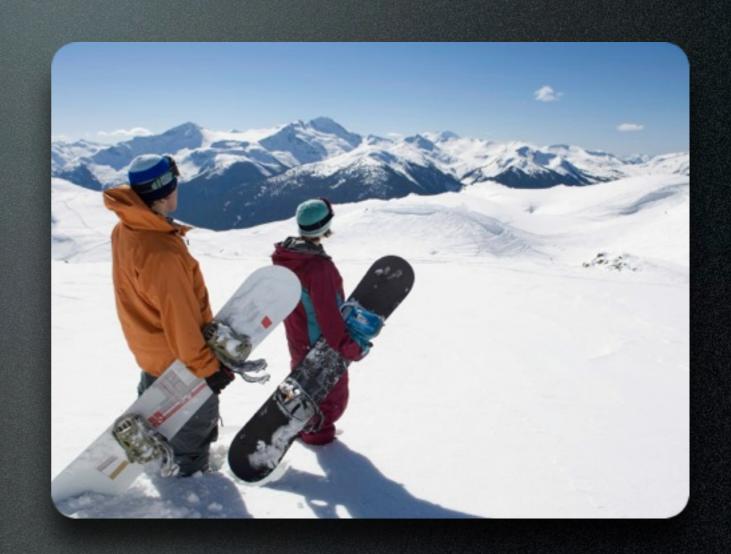

### Improve performance

- Use blockcache\_alter module
- → Lots of more opportunities for caching then by default

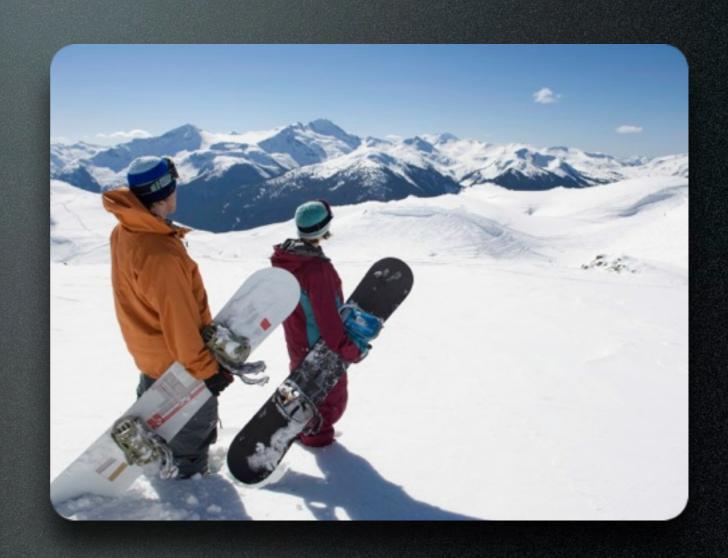

#### Improve performance

Setup views caching

Setup panels caching

 => Click those checkboxes and see what is acceptable for your users!

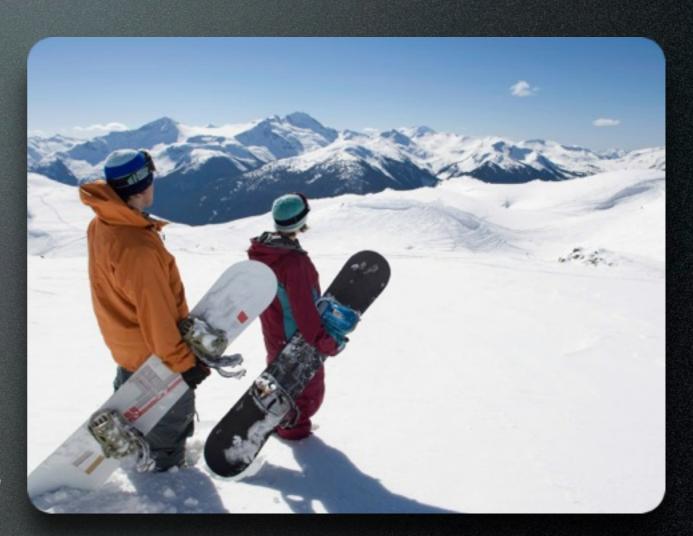

## Module Performance: What did we achieve?

- We found the bad code and removed it!
- Page is much faster now!

# Your Mission: UPDATE!

#### Your Mission: UPDATE!

- Mrs. MySQL: Almost Happy. She feels still kinda slow sometimes
- ✓ Apache: Really happy!
- √D. Pages: Really Happy!

# 4. Database Performance

# Measuring MySQL Performance...

## Measuring MySQL Performance...

• Slow SQL Query: 10 sec

### Measuring MySQL Performance...

- Tip: Use Percona's mysql slow query log analyzer
- https://www.percona.com/doc/ percona-toolkit/2.2/pt-querydigest.html

## How to measure MySQL Performance?

- Enable slow query log
- dbtuner module (6.x only) / mysqltuner script for 7.x
- EXPLAIN queries

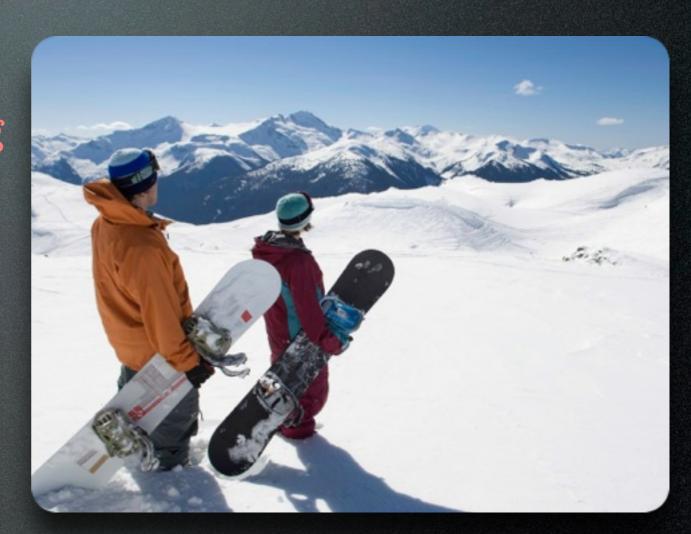

• Use Inno DB

✓ Default: Most current MySQL configuratios

- Be aware of the barrier!
- nobarrier=1 for ext3/ext4 file systems
- Newer Linux kernels / Ubuntu
- Many many threads by Developers

- Be aware of the barrier!
- Attention: Needs to be used with special hardware for production usage.
- → Useful Guide: Red Hat Handbook

- Use XFS file system
- Good and proven file system for MySQL databases
- Size appropriately to the use-case

#### Fix Slow Queries

- EXPLAIN queries
- √ Add indexes where necessary
- Run EXPLAIN again

# MySQL Performance: What did we achieve?

• No more slow queries! (YEAH!)

# Your Mission: UPDATE!

## Werbung/ Comnercials

# Recap: Best Practices

• Setup Base Performance

You want to have your own

"High Performance Stack"

- Having your own stack is not difficult ...
- ... as you have seen

Analyze Pain Points first

#### Where is the problem?

- Server based?
- Client based?
- Modules?
- Database?

• Optimize Pain Points

# Your Mission: UPDATE!

#### Your Mission: UPDATE!

- √Mrs. MySQL: Very Happy!
- ✓ Apache: Really happy!
- √D. Pages: Really Happy!

## Mission: Completed!

Wake up, Neo!

## QUESTIONS?

#### FOLLOW ME!

- Fabian Franz
- @Fabianx
- twitter: @fabianfranz
- github: LionsAd

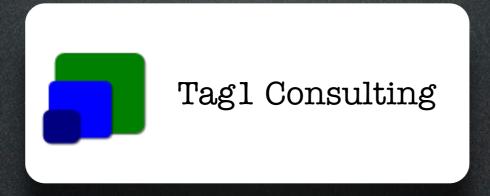